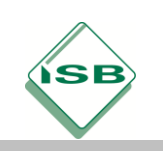

#### Berufsschule, Schreiner/Tischler, Lernfeld 8, Jahrgangsstufe 11

#### **Variable Komponenten in WoodWop erstellen**

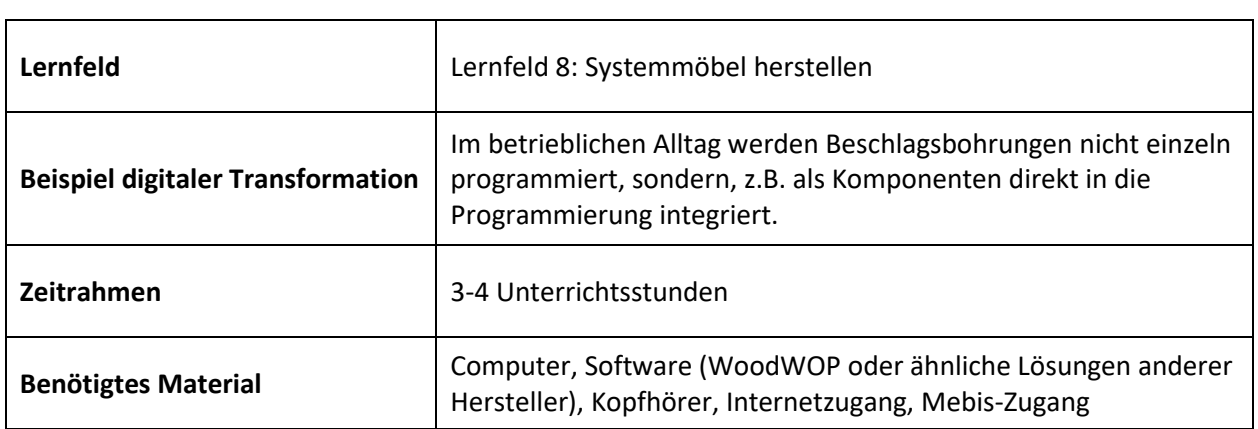

# **Kompetenzerwartungen**

#### **Kompetenzen aus der LPR:**

#### **Fachstufe**

#### […] Seite 10

In den Lehrplanrichtlinien sind die C-Techniken durchgehend in die Lernfelder integriert. Die Grundausbildung findet in der 10. Jahrgangsstufe statt. In der 11. und 12. Jahrgangsstufe werden die Kenntnisse und Fertigkeiten vertieft. Am Ende des dritten Lehrjahrs besteht die Möglichkeit, an einer CNC-Zertifikatsprüfung teilzunehmen.

#### **Ausdifferenzierung/Ergänzung:**

Die Schülerinnen und Schüler …

- erstellen selbstständig variable Komponenten und Bedingungen.
- stellen Einzelteile mit einem rationellen Maschineneinsatz (CNC, variable Programmierung) her und bauen sie zu Erzeugnissen zusammen.

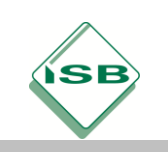

Digitale Transformation: Illustrierende Aufgaben

Berufsschule, Schreiner/Tischler, Lernfeld 8, Jahrgangsstufe 11

## **Aufgabe**

Die Schüler erstellen selbstständig mit Hilfe einer schriftlichen Anleitung und einem Erklärvideo eine variable Komponente und Bedingungen mit einer Branchensoftware, z.B. "WoodWOP".

#### **Arbeitsauftrag:**

- Melden Sie sich mit ihren Zugangsdaten in mebis an.
- Öffnen Sie die Datei "Variable Komponenten und Bedingungen erstellen" im Kurs "WoodWOP".
- Lesen Sie die Beschreibung zur Anwendung von Komponenten aufmerksam durch.
- Führen Sie das angegebene Beispiel aus. Unterstützend hilft Ihnen das Erklärvideo (https://youtu.be/cE6WRrDZ0tc)
- Erstellen Sie eine weitere von Ihnen selbst entwickelte Komponente.

### **Beispiele für Produkte und Lösungen der Schülerinnen und Schüler**

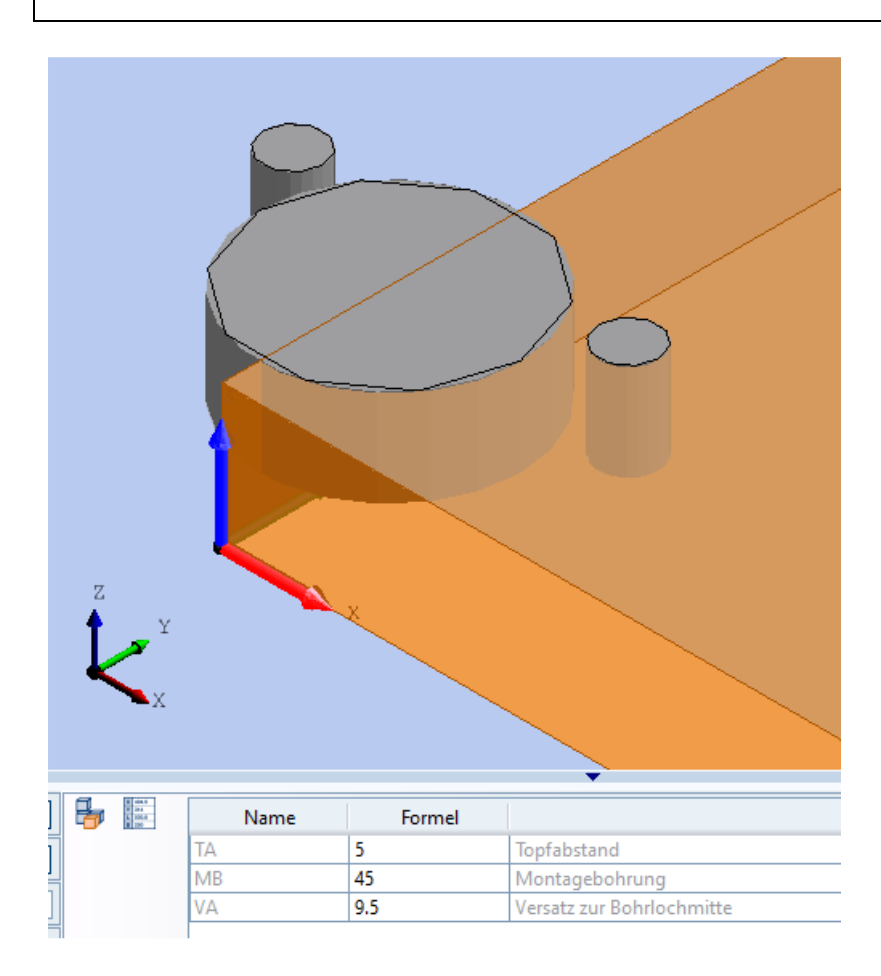

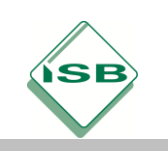

Digitale Transformation: Illustrierende Aufgaben

Berufsschule, Schreiner/Tischler, Lernfeld 8, Jahrgangsstufe 11

## **Hinweise zum Unterricht**

Im Sinne einer curricularen Kompetenzspirale stellt dieses Beispiel eine Anwendung in der "mittleren Ebene/Stufe" dar. Die Grundlagen für die Programmierung sind im BGJ angelegt. Vorausgesetzt werden Grundkenntnisse in der Programmierung z.B. mit WoodWOP und hier im Schwerpunkt das selbstständige Anlegen von Bohrungen. Dieses Beispiel stellt die nächste Stufe der Anwendung dar. Einzelne Bearbeitungen (Bohrungen) werden zu einer "Komponente" zusammengefasst.

#### **Quellen- und Literaturangaben**

- Integriertes Hilfemenü in der Software WoodWop
- Bilder (Screenshots) wurden vom Autor in WoodWOP erstellt.
- Das Video wurde vom Autor erstellt.